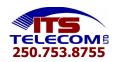

### **TELEPHONE FEATURES**

Call Pickup – Any (Use to pick up any ringing telephone set on your system from your telephone set)

- Press \*30

#### **Conference Call**

- 1. While on active call, press Conference the call is now on hold
- 2. When you hear dialtone, dial the number of the second party
- 3. When the call is answered, press Conference again you are now all connected
- 4. To add additional parties, repeat step 2
- 5. To drop out of a conference call, press Drop twice or Feature 06 twice if your phone does not have a Drop key
- 6. To drop certain parties, press Drop, scroll through the parties, when the party is shown on the display, press Drop

## Do Not Disturb - On (will not allow any calls to ring on your set) Do Not Disturb - Off

- Press \*08. press Speaker - Press \*09. press Speaker

**Follow Me To** – Call Forward to another extension # on the system (Activated from your own phone)

- Press \*14\*, enter Extension Number you wish to forward to, press #, press Speaker

**Follow Me Here** – Call Forward your extension # to the phone you are sitting at (Activated from the phone you have physically moved to)

- Press \*12\*, enter Your Extension Number, press #, press Speaker

#### Follow Me To or Follow Me Here - Cancel

- Press **Status** Softkey, press **Clear** Softkey

### **Intercom Calls**

- Lift handset to answer incoming intercom call
- Lift handset, dial extension number or press pre-programmed extension button to place outgoing intercom call

## **Park Call**

- While on the call, press \*37\*, enter Extension Number, press #, hang up (if call is not answered, will ring back in 3 min.)

#### Retrieving a Parked Call

- Press \*38\*, enter Extension Number, press #

### Paging, Group - All

(You may not have a Group Paging Key programmed, if this is the case please contact ITS Telecom for assistance)

- Lift handset, press **Group Paging** Key and begin your page

# Paging, Group – Specific Set

(You may not have a Group Paging Key programmed, if this is the case please contact ITS Telecom for assistance)

- Press **Group Paging** Key, press **DIR**ectory Softkey, press **List** Softkey
- Scroll using the arrow key down to the name/extension number you would like to page
- Lift handset, press **GrpPg** Softkey and begin your page

## Speed Dial – System

- Contact ITS Telecom to set up or make changes to system speed dial

#### **Transferring Calls**

- While on call, press the **Transfer** button, enter extension number or press pre-programmed extension button
- You can hang up to immediately transfer call to that extension or wait for co-worker to answer, announce call then hang up

#### **Transfer to Voicemail**

- While on call, press the Voicemail button, enter Ext #, press Select

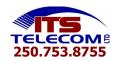

#### **TELEPHONE SETTINGS**

# **Button Programming**

- Press Features Softkey, scroll using the arrow key down to Phone User, press Select or OK
- Scroll using the arrow key down to Self-Administer, press Select or OK
- If prompted for a Security Code, this will be the same as your password
- Scroll using the arrow key down to the feature you would like to program on a button, press **Select**, press the button you want to assign it to, press **Replace**
- Press Back to go back and program additional buttons or to end session press the Phone/Exit key

# **Display Brightness Adjustment Setting**

- Press Menu, scroll down to Screens/Sounds, press Select or OK
- Scroll down to **Brightness**, , press **Select** or **OK** use the side to side arrows to adjust brightness
- When complete, press **Done**, press **Phone/Exit**

# **Display Contrast Adjustment Setting**

- Press Menu, scroll down to Screens/Sounds, press Select or OK
- Scroll down to **Contrast**, press **Select** or **OK**, use the side to side arrows to adjust contrast
- When complete, press **Done**, press **Phone/Exit**

## **Ring Type Setting**

- Press Menu, scroll down to Screens/Sounds, press Select or OK
- Scroll down to **Personal Ringing**, press **Select** or **OK**
- Use the up and down arrow keys to scroll through the different available ring patterns
- To choose the current ring pattern, press Save or to leave the menu without making any changes press Cancel
- When complete, press **Done**, press **Phone/Exit**

# **Ring Volume Setting**

- When the phone is idle, use the volume - and + control key to set the volume

### Date - Setting

- Press Features Softkey, scroll using the arrow key down to Phone User, press Select or OK
- Scroll using the arrow key down to **System Admin**, press **Select** or **OK**

(if the option of System Admin is not present, you may not have been configured as a system phone user by your system administrator)

- If prompted for a Security Code, this will be the same as your password
- Scroll using the arrow key down to **Date**, press **Select** or **OK**
- Enter the date MM#DD#YYYY, press Done. To delete digits use the left arrow key

## **Time - Setting**

- Press Features Softkey, scroll using the arrow key down to Phone User, press Select or OK
- Scroll using the arrow key down to System Admin, press Select or OK

(if the option of System Admin is not present, you may not have been configured as a system phone user by your system administrator)

- If prompted for a Security Code, enter your password, press OK
- Scroll using the arrow key down to Time press Select or OK
- Enter two digits for hour, press #, enter two digits for minute, press Done. To delete digits use the left arrow key